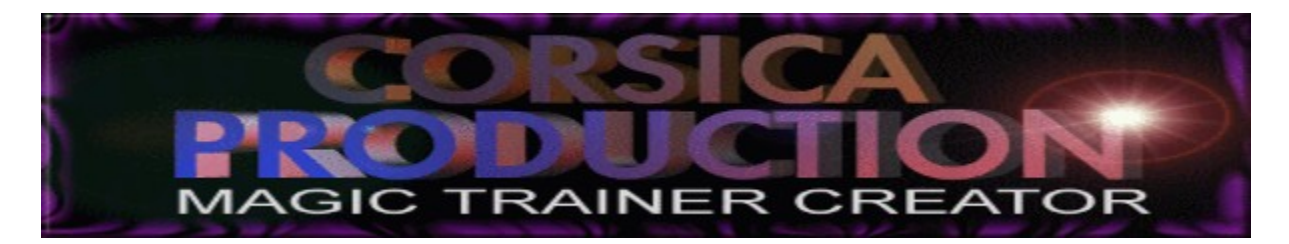

## by olivier pasqualini

### SUMMARY :

You MUST choice 65 536 colors or more, smaller font in display properties and like use 800 x 600 or more.FOR USE MTC. Introduction The trainer PID LOCK (choice the program in memory) Search modes: Normal Progressive The hunter Module for analysising an address Use Write in memory after the search File editor Editing the memory **Calculator** Editor hexa/ascii Module easy write Scan (see the structure of a memory 's game) Memory's map of the game Copy the memory on an file Search for chains ascii or hexa Trainer's maker Patch's maker Magic editor creator Use hot key for call the trainer Write in the memory during a game with hot keys search during the game Config menu Infos Read me F1: HELP in each module. MOUSE: click on the right button on the trainer when you are not on a control for see the fonction of each button in the main window. This program don't work on CYRIX CPU.

### **INTRODUCTION**

#### This program don't work on CYRIX CPU.

The 22 MAI 1997

For Windows95 (i never try on NT but if the trainer work the start address will be 100 000) This program is a freeware, and must be distributed freely. this program or the trainer made by magic trainer creator don't must use for illegal action!!!!!!!!!!!

When you use this software you do so at your own risk. If you do not agree with these terms delete this software now.

and don't ask me for sources!!!!!.

The Official Magic Trainer Creator Site is located at : http://www.redbox.at/cheats/mtc.html and don't forget to visit this cool cheat page at : check out http://www.redbox.at/cheats/

This trainer is made for cheating in win95's and dos's game.and this trainer need to be run under W95.

---------

 $- v1.0 -$ ---------

- 3 search modes.
- Freeze.
- Save et load fonction.
- You need the pid of the program to cheat
- A moniteur for see the memory.

---------

 $-v1.1 -$ 

---------

- Save the memory on file (bku).
- The search progressive and advance are not limited at 10 000h now .

- Fast search.

----------

- v1.12 - ----------

- The save of the memory is not limited at 10 000h and more fast now.

- Add egale at the search.

- Bugs fix.

----------

- v1.14 - ----------

- Module for scanning.

----------

 $- v1.15 -$ ----------

- Moniteur now en ASCII.

- FIX a bug of the v1.14.

<sup>-</sup> Module for search hexa/ascii chain.

-----------  $- v1.16 -$ 

-----------

- Module for write ascii/hexa chain.

----------- - v1.17 -

-----------

- Trainer 's maker.

-----------

- v1.18 - -----------

- Module for search Pid of program in memory.

-----------

 $-v1.19 -$ -----------

- Double click on the ligne in the module "values to write in memory" for change the value.

- ?

-----------

- v1.20 - -----------

- Module "the hunter" for tracking change of value.

-----------

- v1.21 - -----------

- Fix a bug on the hunter.

- search for chains  hexa / ascii :FAST.

- search normal :FAST.

- Module for analysing.

- Hot key for call the trainer in a game.

- Fix bug on the copy of memory.

-----------

- v1.22 - -----------

- Module for searching during the game (expérimental , need a good computer).

- Module for write in memory during the game with hot keys.

- New trainer's maker.

-----------  $-v1.23 -$ 

-----------

-Module easy write (read a .txt (like diablo hack) ,and use hot keys and freeze)

----------- - v1.24 -

-----------

-You can modify the sensibility of the search with an track bar, don't put the bar at the extreme left for don't have a search too long.

-Fix a bug on easy write with hot keys.

-help : click on the right bouton of the mouse for have a new cursor and see the fonction of all buttons.

-trainer generate in english.

-----------

 $-v1.25 -$ -----------

-Auto end address.

-Fast search.

-choice between ( NONE(AUTO choice between numbers of bytes) ,1 byte,2 bytes,3 bytes,4 bytes, float (ex: for  $AOE$ ,...)

-Module for display the map of the memory.

-Replace all hexa chain found by another chain.

-Now the trainer can be use on DOS PROGRAMS.

-----------

- v1.26 - -----------

-Remove the limit of 69000 addresses found on the normal,advance,progressive searchs.

-Editor hexa /ascii.

-Api call catcher (not finish).

-Calculator.

-you can selecte more 1 addresses in : Values to write in memory (shift,ctrl).

-With the new pid lock : dos programs are display with the name WINOLDAP. -File editor.

-----------  $- v1.27 -$ 

-----------

-Patch maker

-Magic editor creator for file and memory.

-Bugs fix (calculator,file editor)

-Easy write in english

This program can be use same game wizard or action replay

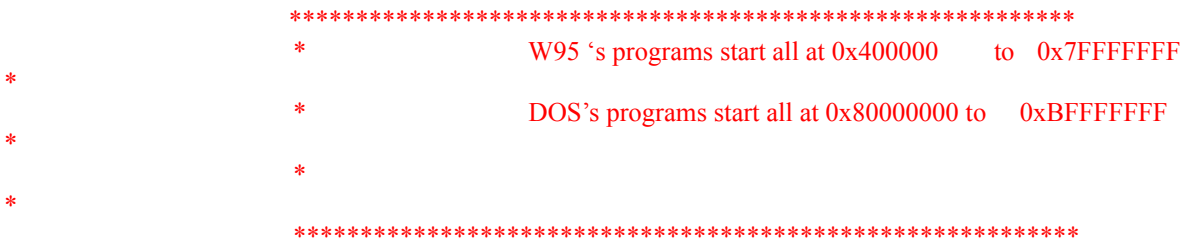

ALL addresses found on dos programs can change!!!!!!!!!.it's why you can 't build a trainer for dos.

### INSTALLATION

Unzip in a directory .magic trainer creator.exe must be always in the same directory of bibliotheque.dll. Choice small fonts and 65 536 colors .!. like use 800 x 600. If you use pkunzip or wzinp for w16: the right names are :

#### MAGIC TRAINER CREATOR.exe MAGIC TRAINER CREATOR.HLP bibliotheque.dll bibliotheque2.dll bibliotheque3.dll bibliotheque4.dll

## THE TRAINER

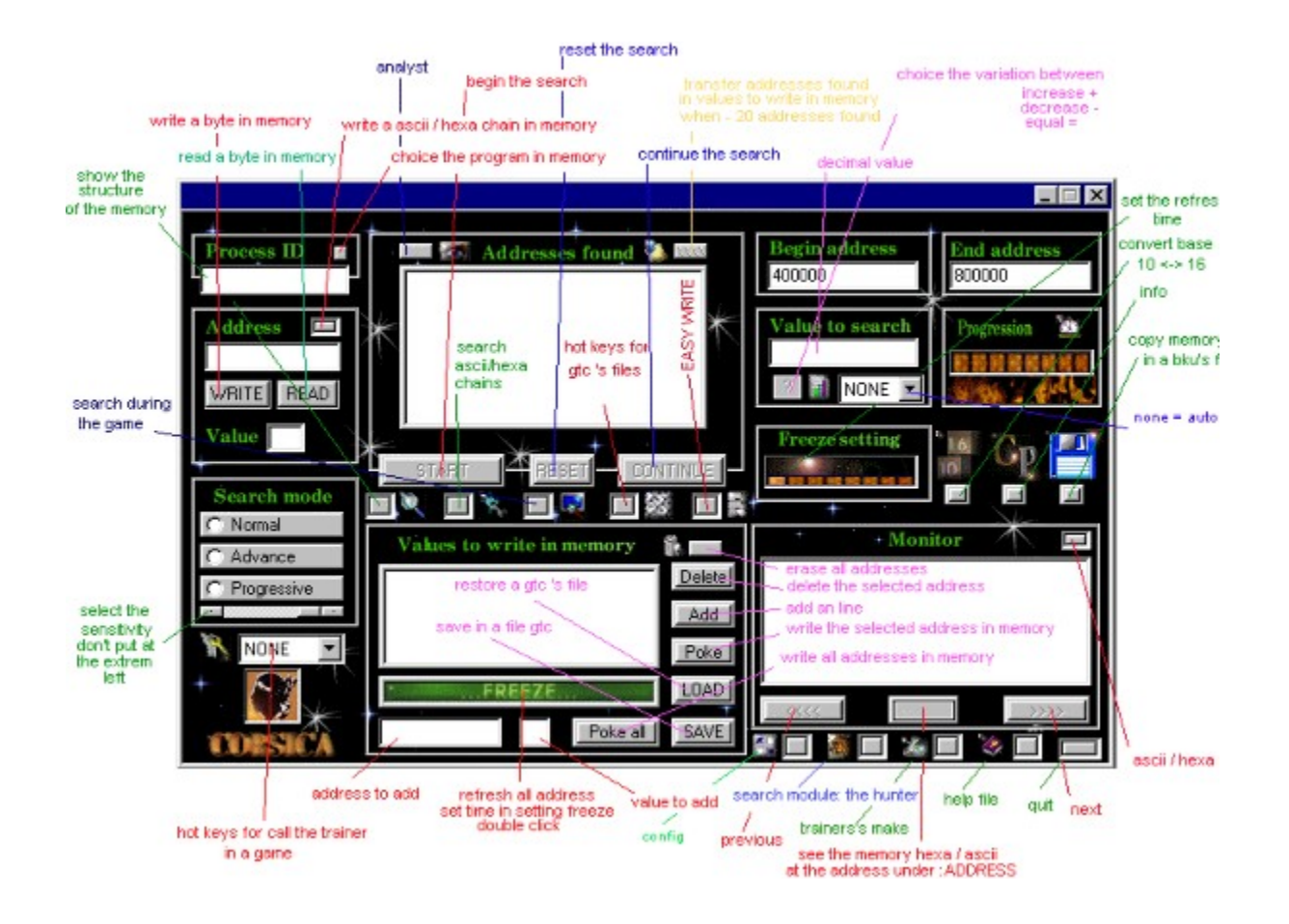

## PID LOCK(choice the program in memory)

### figure 3

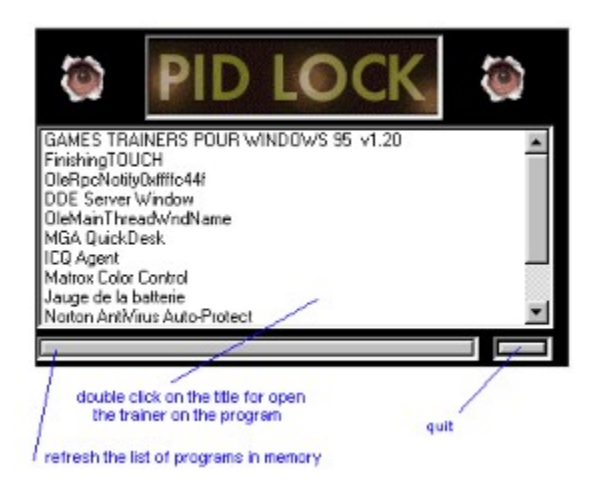

Press the button near PROCESS ID for open this window and double click of the program in memory for open the trainer on this program.

NOW DOS PROGRAMS ARE DISPLAY WITH THE NAME : WINOLDAP

## SEARCH MODES

#### Introduction:

#### \*WARNING : AVOID TO SCROLL THE GAME FOR FOUND THE LESS OF ADDRESSES BETWEEN THE FIRST START AND CONTINU .!THE FIRST START and CHANGE!.

\* stop the music of the game for have a fast search, because the management of the cd-rom slower the cd-rom.

\* IF YOU USE THE AUTO END ADDRESS.OPEN THE TRAINER ON THE GAME JUST BEFORE START AN SEARCH.

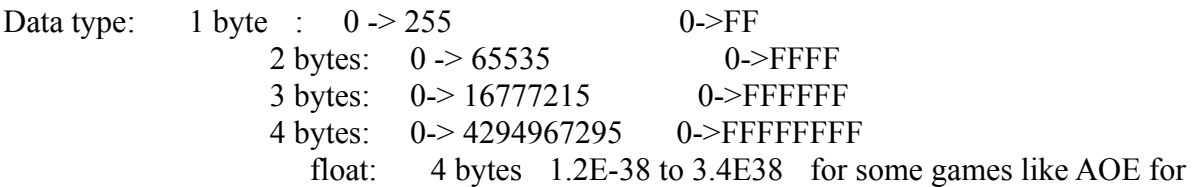

exemple.

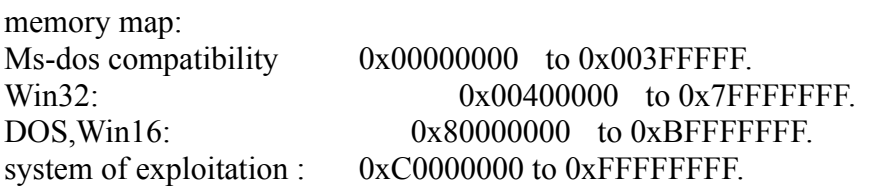

the first search mode

---------------------

#### NORMAL

launch the trainer, launch a game , remember the value who is interresting (for exemple the life  $= 100$ ). then next press ALT-TAB.

- \*Use PID LOCK (fig 3) for open the trainer on the game in memory.
- \* choice NORMAL search.
- \* after write the value to search always in decimal here : 100
- \* press "START".
- \* after the end of the search return to the game with ALT-TAB.
- \* lost few life (for exemple you have now : 89).
- \* return to MAGIC TRAINER CREATOR with ALT-TAB.
- \* write the value to search always in decimal here : 89.
- \* press CONTINU
- \* at the end of the search press ALT-TAB for return to the game.
- \* repeat this  for found the less of addresses.

remember: an value life or other can be write in memory like 1 bytes..to 8 bytes

**P.S.** : never search 0 for the first search. Value max to search : 999999999 in décimal.

2 nd search mode

-----------------------

### **ADVANCE**

For search on a difference between 2 search. ex: you have a life  $= 100$ press start return to the game, lost few life, and now your life is  $= 90$ write 10 and press the button for show sign -

3 rd search mode -----------------------

#### **PROGESSIVE**

For search on a varitaion  $(+,-,-)$ . ex: you have a life  $= 100$ press start return to the game, lost few life, and now your life is  $= 90$ press the button for show sign -

A search between 400000 to 560000 need 1.408 meg on your hard disk.

The module of search : THE HUNTER

#### SEARCH NORMAL Search's exemple on the program : PROGRAMME TEST.EXE

#### 1st search

Start the program : programme test.exe

1- press the button near process id,and choice the prog test with double click.

2- choice the normal mode

3-enter the value to search ,here 1

4-press start

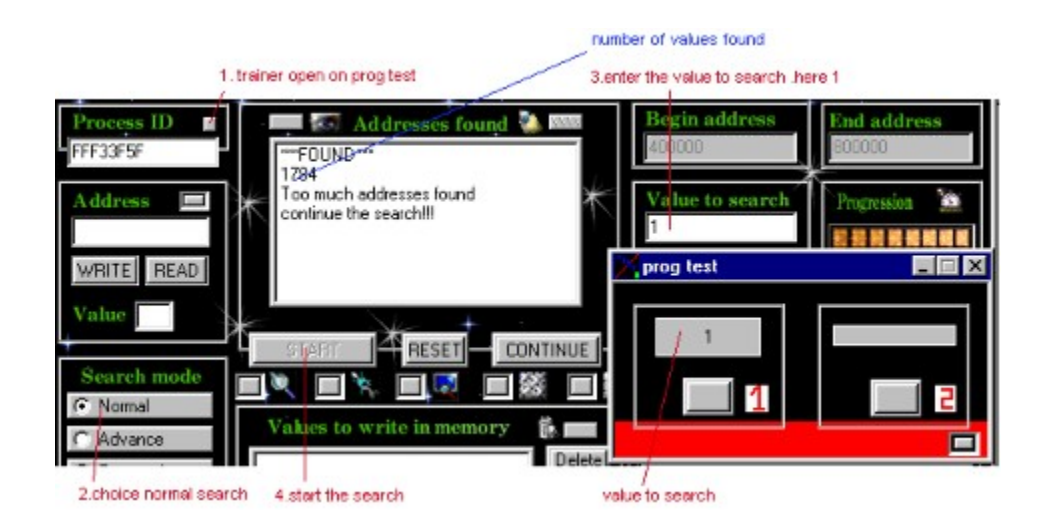

### 2nd search:

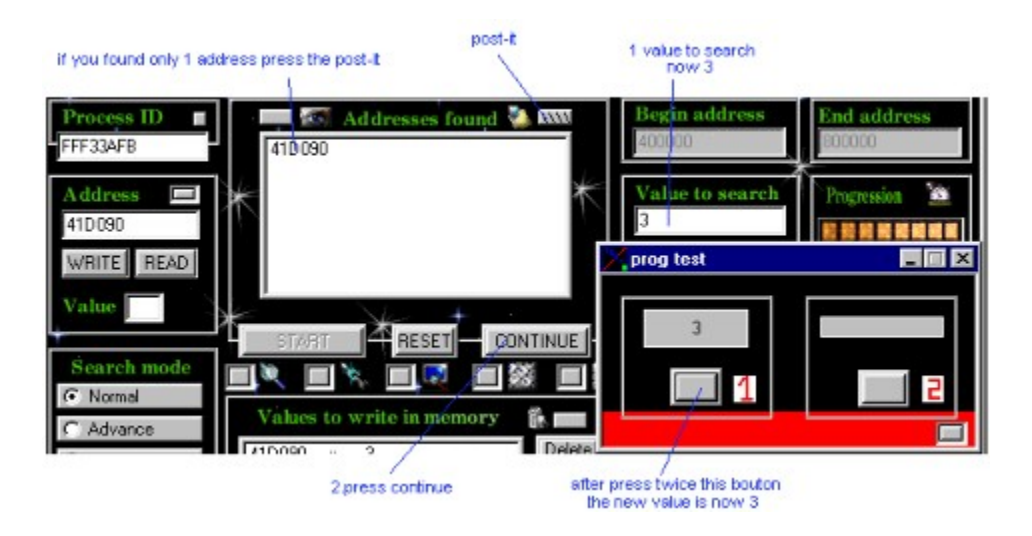

press twice the button (1) of the progr test

1-enter the value to search, now :  $\overrightarrow{3}$ 

2-press continu

if you have found more 1 address: continu the search if not press the button near the post-it and go to : write in memory or launch the ANALYST :

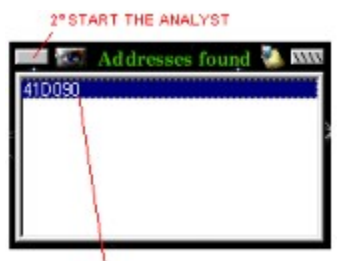

I' SELECT THE ADDRESS TO ANALYSIS

**ANALYST** 

#### HOW WRITE IN MEMORY

#### solution 1: stop the value in memory

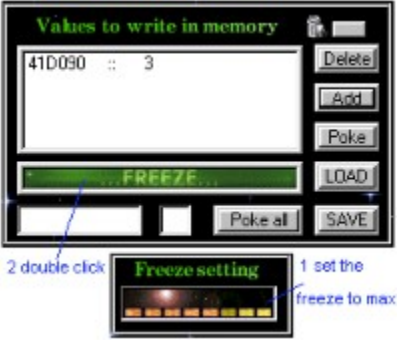

1-set the freeze : 600 refresh /mn (max)

2-press twice the button freeze

press the button (1) in the prog test,and the value 3 is always write in memory.you see always 4 on the prog test.

#### solution 2 : change the value in memory

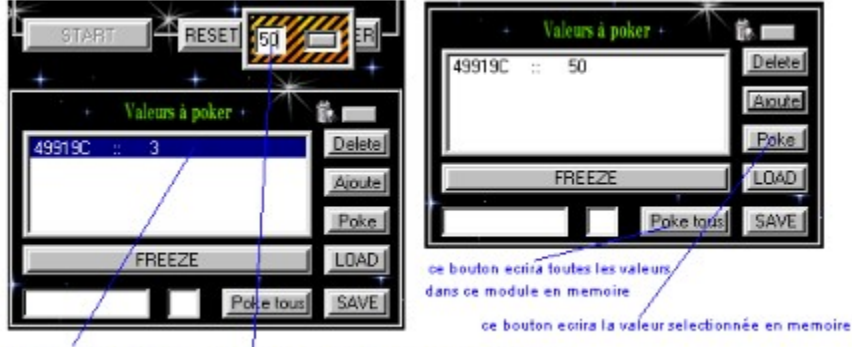

exposure a value of appuyersur le bouton 1 double click sur l'adresse

1.double click on the line for change the value

2.write the new value in the little module and press the button.

3.select the line and press poke for write the new value in memory.

### MODE PROGRESSIVE Search's exemple on the program : PROGRAMME TEST.EXE

This mode is for the energy bar or other coding values

### 1st search

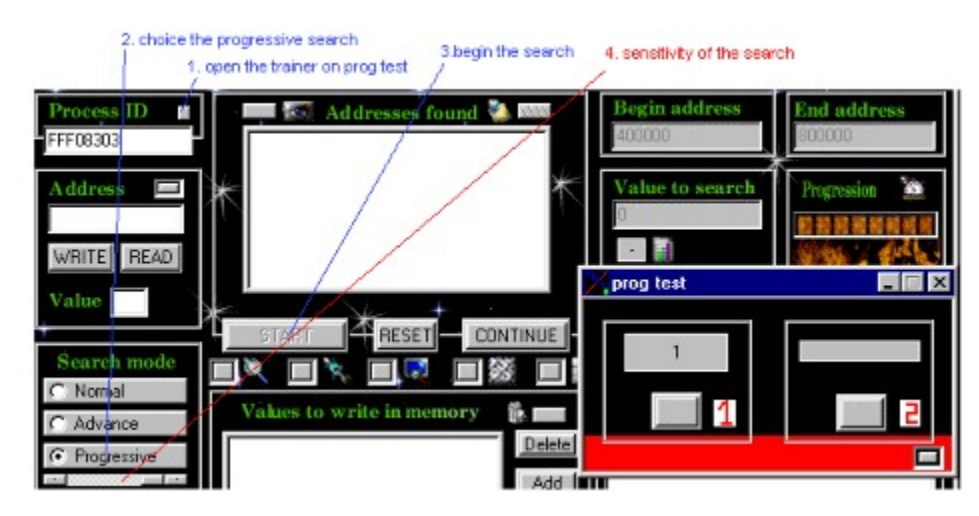

Start the program : programme test.exe

1-press the button near process id,and choice the prog test with double click. 2-choice the progressive mode.

3-press start

2nd search

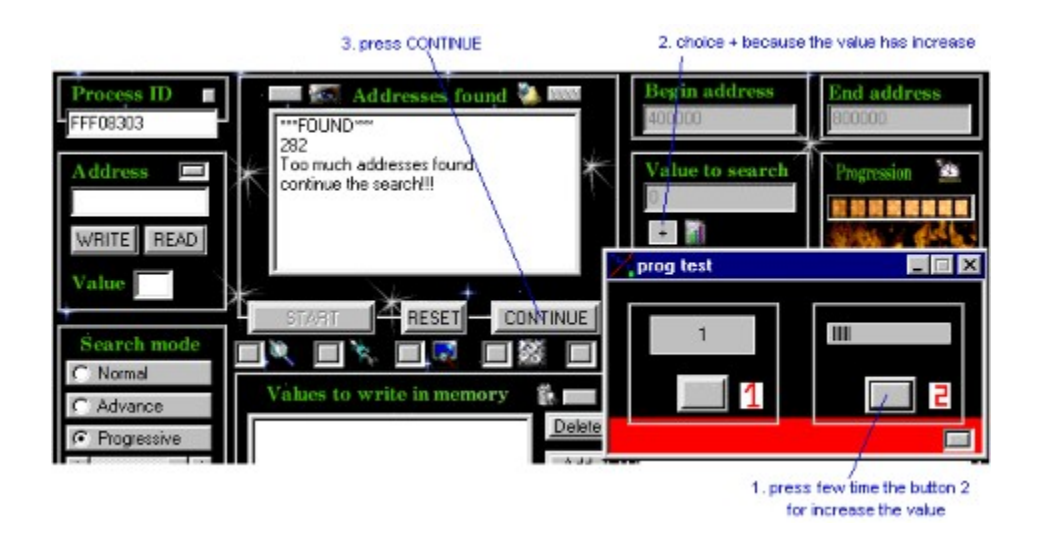

1-press the button (2) of the progr test, for increase the value.

2-choice  $+$  on the trainer (value to search) because the value of progr test is increased. 3-press continu

if you have found more 1 address: continu the search if not got to  $HOW$  WRITE IN **MEMORY** 

### **SEARCH WITH : THE HUNTER** Search's exemple on the program : PROGRAMME TEST.EXE

### 1st search

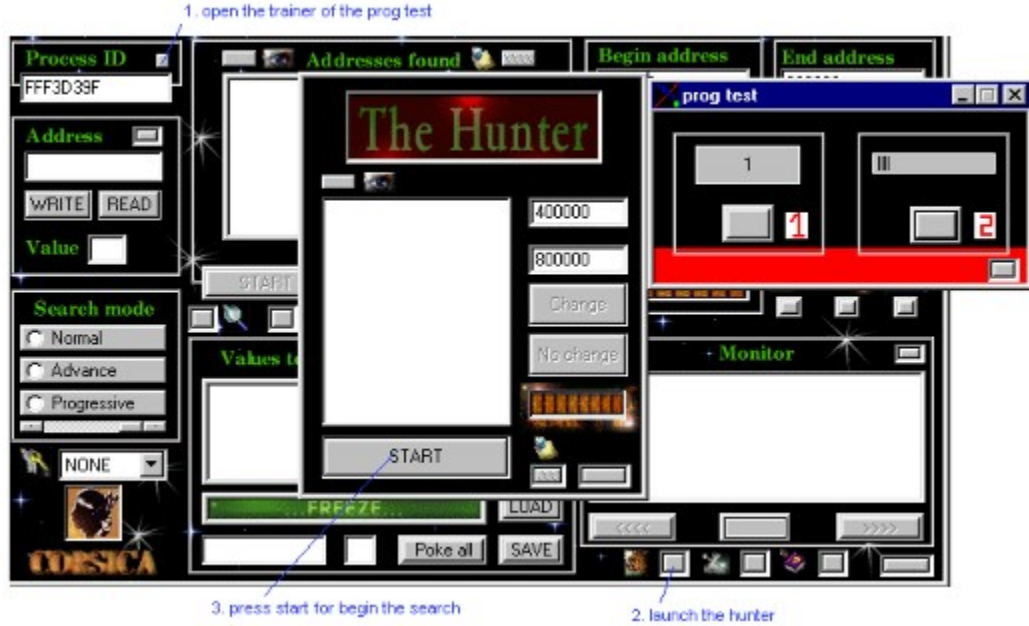

start the program : programme test.exe

- 1- press the button near process id,and choice the prog test with double click.
- 2- launch the module : the hunter
- 3- press start pour start the search.

### 2nd search

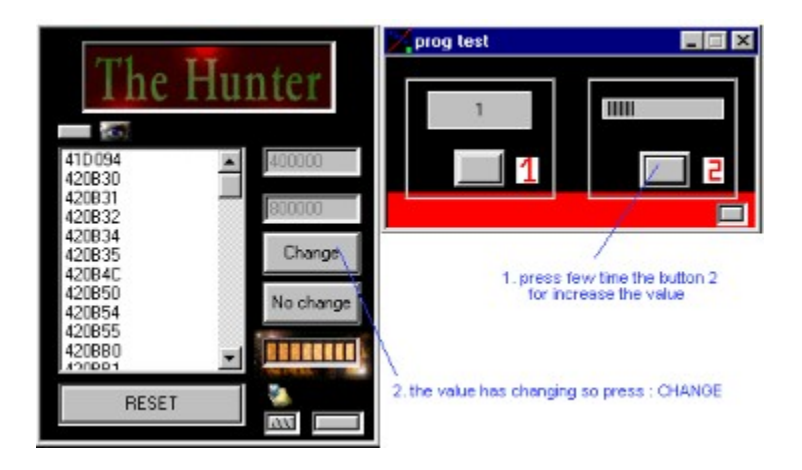

1- press the button (2) of the prog test, for increased the value. 2- the value is not the same so press : change.

### 3rd search

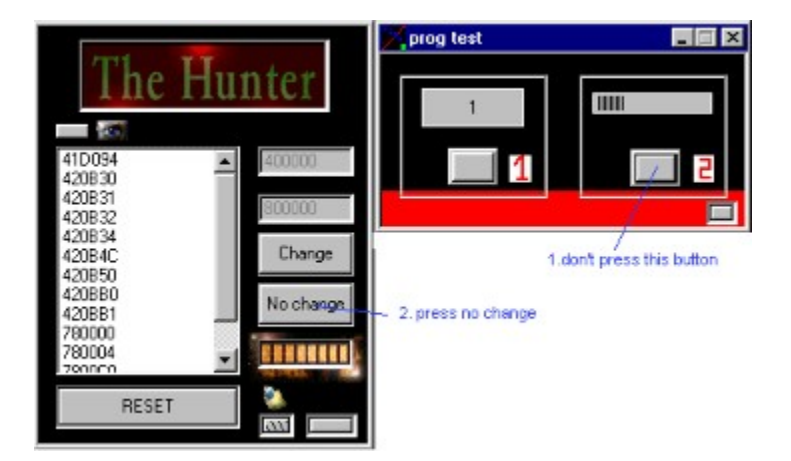

1- don't press the button  $(2)$  of the prog test.  $2$ - and press : no change

continu the search for have the less addresses found.

and after press the button near the post-it and go at **HOW WRITE IN MEMORY** 

## MODULE FOR SHOW THE STRUCTURE OF A MEMORY'S GAME

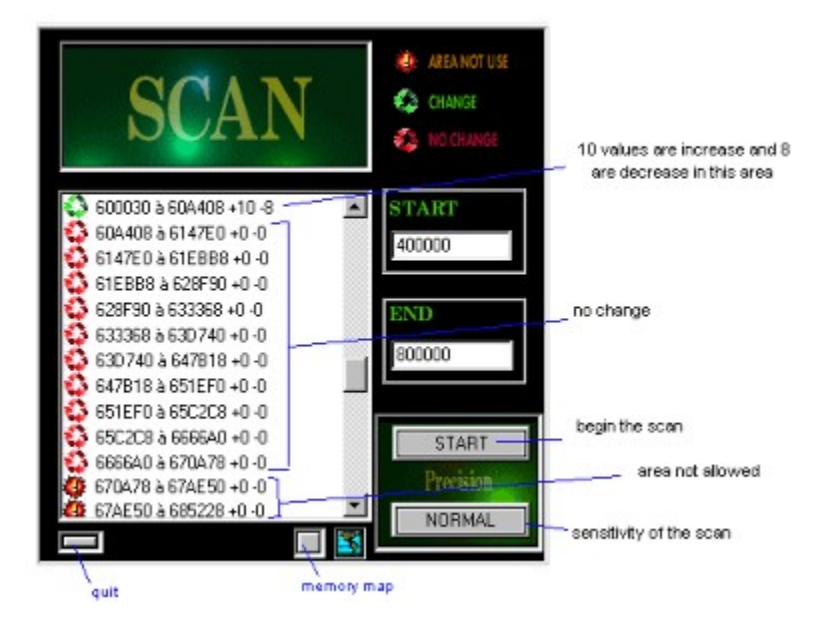

For see values's change: ex:  $(a)$  400000 - 400100 +2 -0 " $@$ " = If value change in the area " $400000 - 400100$ " = area of memory  $"+2" = 2$  values are increase.  $"$ -0" = 0 value are decrease.

double click on the line after a green icon for open the module below :

#### Memory map of the game

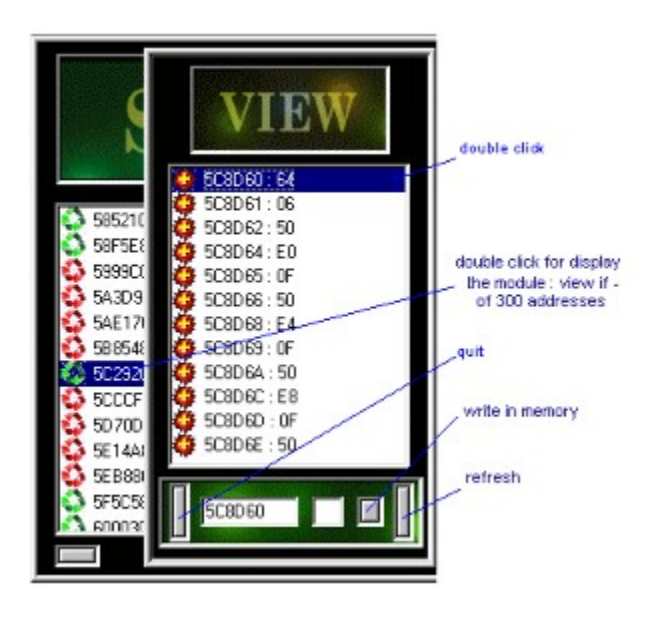

The view module can be display only if you have found less 300 adresses with the scan.

### EDITING THE MEMORY (hexa ascii)

**Figure 1**

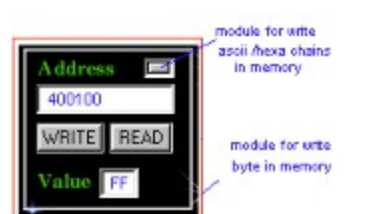

**Figure 2**

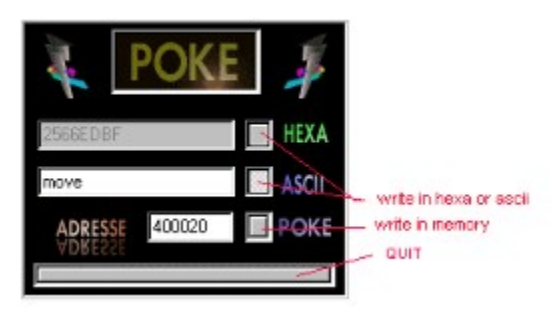

This module can write ascii  $/$  hexa chain is memory (fig 2).

## AFTER THE SEARCH?

After you have found 1 one more values. 2 choices :

-double click on the line ,and address and value are transfer in the module below. -press the little button near the post-it for transfer all.

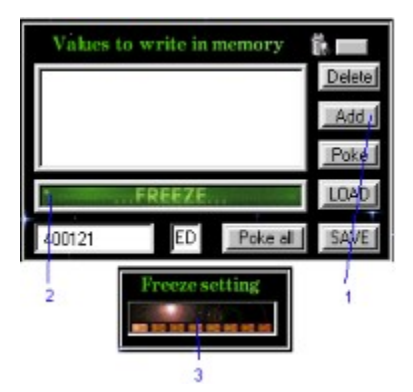

You have 3 choices now:

### You can enter max 197 lines

- PRESS directly the button ADD (1), and stop the value with the FREEZE button (2), set the timer  $(3)$ .

- Write an maximum value.

For exemple :  $2566$  in hexa is write  $66 25$  in memory.

40 in decimal = 42200000 and write in memory : 00 00 20 42.

\* There is a module for convert base 16<->10. (Hexa <- > décimal)

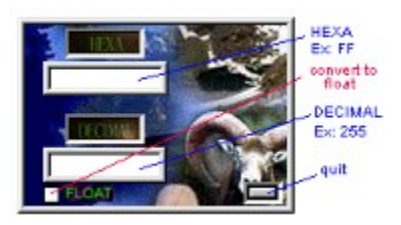

\* You can edit value in the module : values to write in memory.

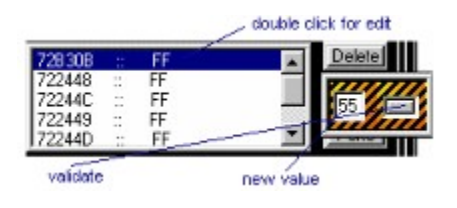

## BACK-UP (disk icon)

load a blou's file

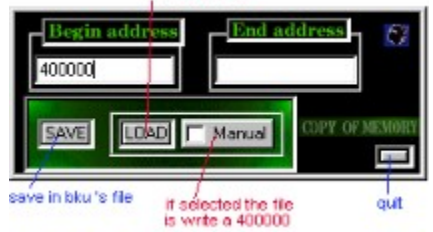

#### **SAVE**

save the memory on a file : .bku

#### LOAD

load a file .bku in the memory If MANUEL is selected, the file is write at the address in BEGIN ADDRESS..

## Module for searching chains (hexa or ascii)

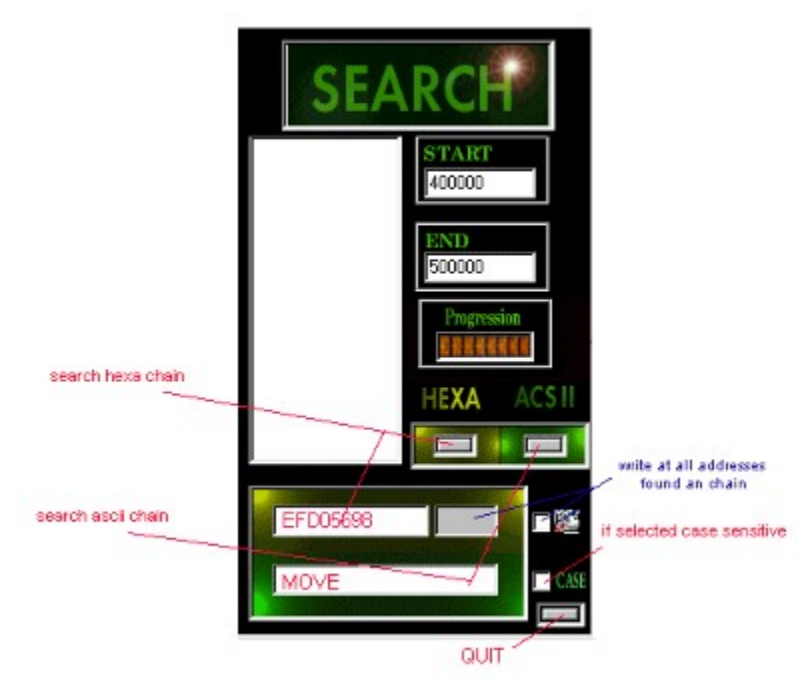

This trainer can search hexa / ascii chains in memory

Ex: 6688 in hexa MOVE in ascii

hexa 's chains must be pair: 556599 :RIGHT. 55659 : WRONG.

## MAGIC TRAINER CREATOR (made your own trainer)

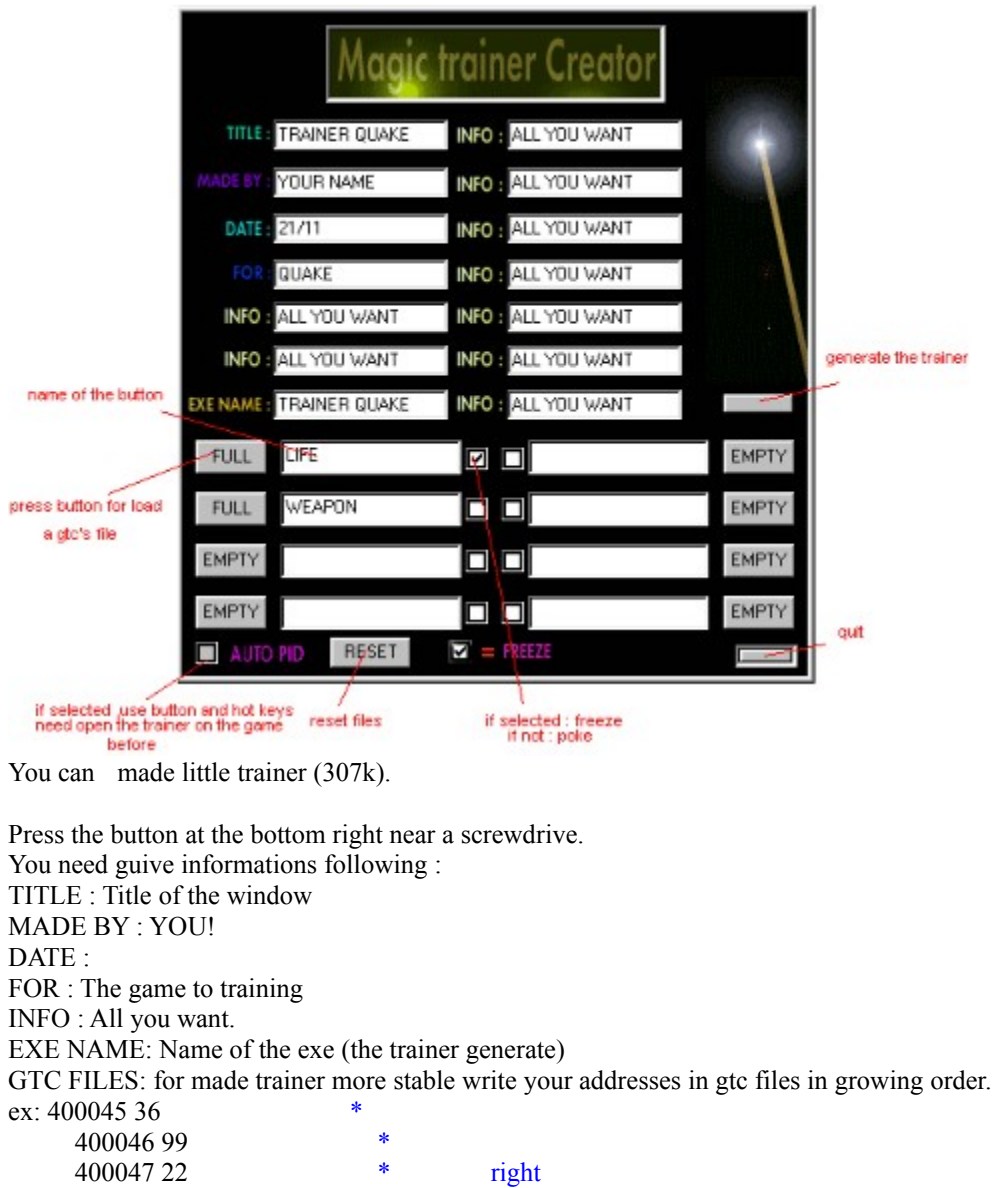

SO : the trainer write addresses and values very fast in memory

and no : 400045 36  $*$  $40004699$  \*<br> $40005955$  \* 400059 55 \* wrong  $40004722$  \* 400100 66 \*

400059 55 \* 400100 66  $*$  Ps: The left side must be complete , the right side is only an option.

\*auto pid : for found the pid of the game in memory (you need open MAGIC TRAINER CREATOR before on the game for use this option).If not the trainer generate use only hot keys.

After press the bouton under the magic wand for made the trainer. You will found the trainer in the same directory of MAGIC TRAINER CREATOR.

E.X :

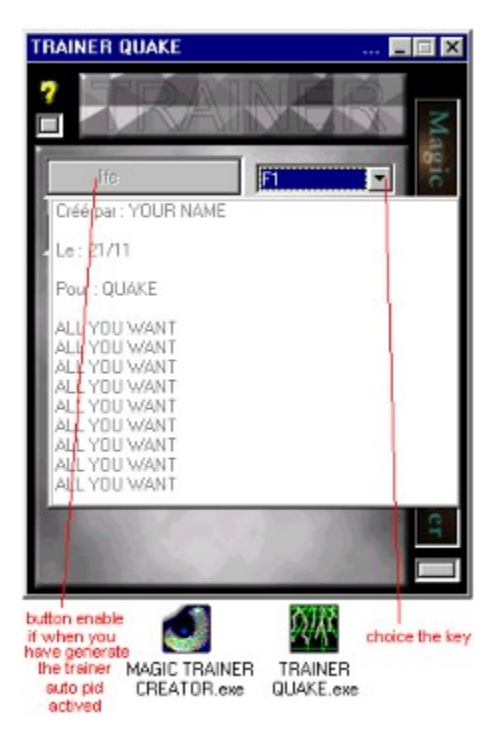

## THE HUNTER (search for memory 's change)

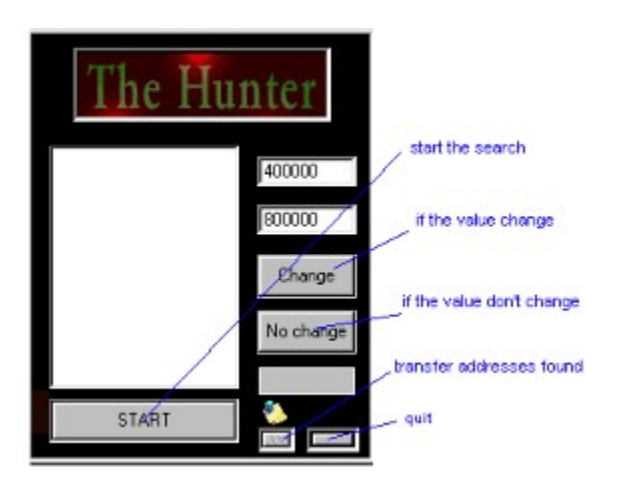

This module can search variation of bytes in memory (like this module for search coded values or energy bar).

Press start for begin the search, and when the value interresting change press the 'change' button.and vice versa for the button 'no change' .the post-it tranfer all address in the module : ' values to write in memory'.

EXEMPLE : The hunter

#### **P.S.**

I'm not so good in english sorry for this bad translation. This program is for w95 and some onlines 's games run under w95 .Don't cheat on multiplayer's games

I always on kali if you want speak.

Tested by : Nikers and BILLYBOY (http://perso.club-internet.fr/billyboy)

------------------------------------------

email: opasqualini@mic.fr The Official Magic Trainer Creator Site is located at : http://www.redbox.at/cheats/mtc.html

**DARK SUN** 

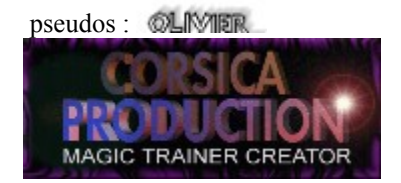

# MODULE FOR ANALYSING ADDRESS

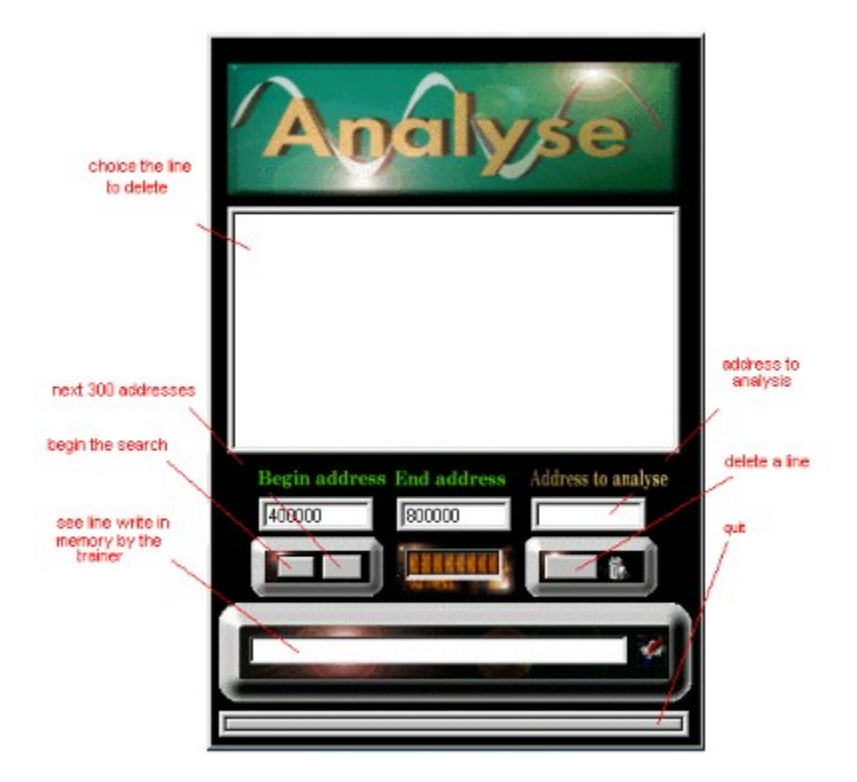

With this module you can found routines who are calling an address and after you can delete this call. You see the modification made by the trainer (octects write in memory for delete an line).

EXEMPLE : Use

## USE OF THE ANALYST

### exemple on the program : PROGRAMME TEST.EXE

2\*START THE ANALYST

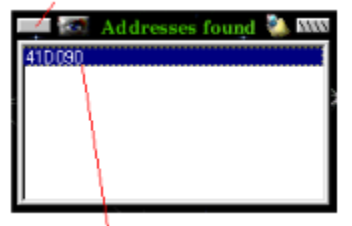

1" SELECT THE ADDRESS TO ANALYSIS

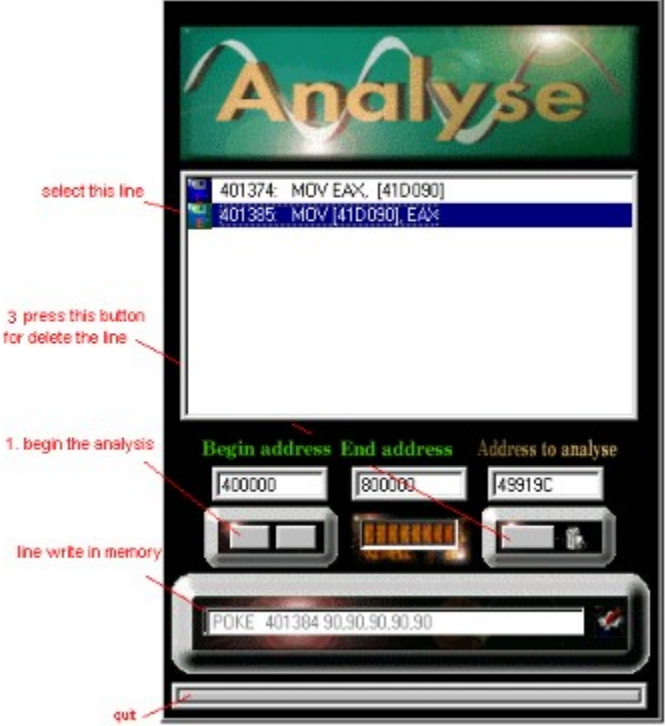

1 ° press the button for start the search

2<sup>°</sup> lines green are for write the memory other are for read.

try to delete line one by one.

line write in memory : ex POKE 450000 90,90,90,90,90,90 ou 450000 90 , 450001 90 etc...

THE PROCESS ID IS WRONG PRESS THE LITTLE BUTTON NEAR A : PROCESS ID FOR CHOICE THE PROGRAM IN MEMORY. PID LOCK (choice the program in memory)

#### LIST OF ERRORS :

THE VALUE TO SEARCH IS NULL : before press start in the normal search you must write a value not null .

THE VALUE OF DIFFERENCE IS NULL : The value between start and continue must be  $> 0$ .

COPY'S AREA IS WRONG : The difference between the start and the end address must be less 2.

MINIMUM 2 LETTERS TO SEARCH : Exemple : AB.

MINIMUM 4 NUMBERS TO SEARCH : Exemple : 1234.

WARNING DOS PROGRAM : The trainer don't work on dos programs.

### SHORT CUT (DON'T WORK WITH DOS PROGRAMS)

### CHOICE BETWEEN 4 HOT KEYS.

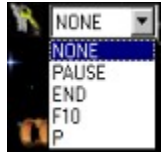

N NONE **DURING THE SUBSE**<br>
PAUSE<br>
FID<br>
During the game ,press this hot key for return to the trainer.

### MODULE FOR WRITE THE MEMORY DURING THE GAME WITH HOT KEYS (DON'T WORK WITH DOS PROGRAMS)

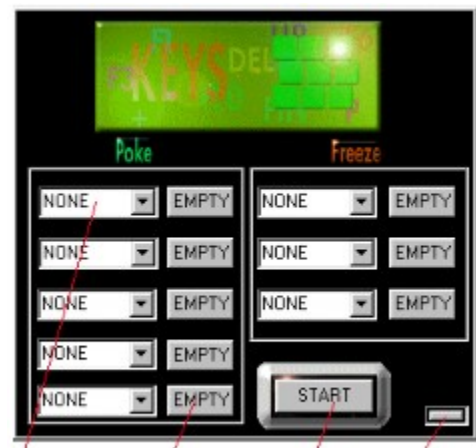

choice of the key load a glo's file and press this button for actived the module

with the poke : press the hot key for write the gtc's file in memory during the game. with the freeze: press the hot key for actived the gtc 's file and another for desactived .all during the game

#### MODULE FOR SEARCH DURING THE GAME(DON'T WORK WITH DOS PROGRAMS)

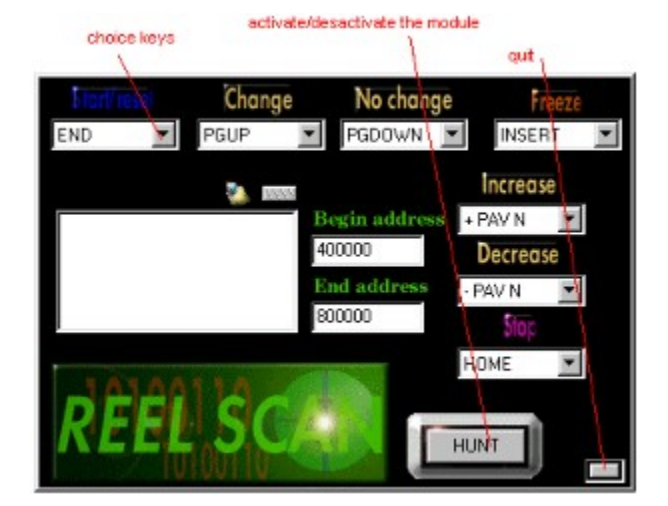

Expérimental, need a good computer.

1°) During the game press the hot key about start/reset (here END) for initialing the search(press another for reset the search).

2°) After the display of : READY. you can choice between : change, no change, increase, decrease. STOP : stop the search.

FREEZE : if < 100 values found.

WAIT FOR THE DISPLAY :READY BETWEEN EACH OPERATION.

#### MODULE EASY WRITE (HOT KEY DON'T WORK WITH DOS PROGRAMS!)

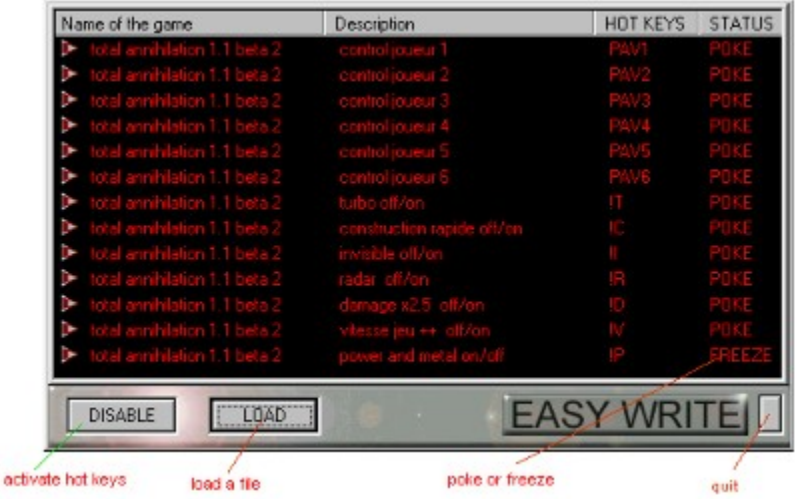

If you want use EASY WRITE without hot keys,open MTC before on the game with the PID LOCK.And double click on the line to actived or desactived.

You can choice open the trainer on the game before and double click on the line that you want actived or use hot keys.

here an exemple:  $\kappa \neq \kappa$  + space + (Comment lines). «start » + space + (the name of the game) «comment » + space + $\alpha$  action of the cheat « KEY » + space + (HOT KEY) « STATUS » + space +  $(POKE \text{ or } FREEZE)$ « $offset» + space +$  (  $\leq$  olddata>  $\leq$  newdata>) space +  $\kappa$ ;  $\gamma$  at the end of the last line

------------------------------------------------------------------------------------------------------------------------ #  comments  $#$  \*\*\*\*\*\*\*\*\* # TOTAL ANNIHILATION 1.2 BETA 1 CHEAT FOR MAGIC TRAINER CREATOR v1.27 # WITH THE MODULE : "EASYWRITE" # old values & new values ex: 74 88 & eb 88 # STATUS : choice between : !POKE ou !FREEZE # list of keys : # F1,F2,...,F12  $#A,B,...,Z$ #  $0,1,...9$ # NUMPAD0,NUMPAD1,NUMPAD/,NUMPAD\*,NUMPAD-,NUMPAD+,PADENTR,PAD. (NUMPAD0 = KEY 0 OF THE NUM PAD) # NUMLOCK,SCROLL,DELETE,INSERT,SNAPSHOT,PRINT,PAUSE,PGDOWN,PGUP,HOME #END,ARROWRIGHT,ARROWDOWN,ARROWUP,ARROWLEFT,SPACE,ESCAPE,CAPSLOCK,CONTROL,S **HIFT** # RETURN,TAB,BACK,CTRLBREAK # 46001e 90 90 90 90 90 90 & 90 90 90 90 90 90 # enablekey choice an key for enable or disable all hot keys in the game (optionnal)

comment control joueur 1 (action of the key)

start total annihilation 1.1 comment control joueur 2 KEY NUMPAD2 STATUS !POKE 509D4F 01 01 & 01 01  456d7c eb & eb ;

start total annihilation 1.1 comment control joueur 3 KEY NUMPAD3 STATUS !POKE 509D4F 02 02 & 02 02 456d7c eb & eb ;

start total annihilation 1.1 comment control joueur 4 KEY NUMPAD4 STATUS !POKE 509D4F 03 03 & 03 03 456d7c eb & eb ;

start total annihilation 1.1 comment control joueur 5 KEY NUMPAD5 STATUS !POKE 509D4F 04 04 & 04 04 456d7c eb & eb ;

start total annihilation 1.1 comment control joueur 6 KEY NUMPAD6 STATUS !POKE 509D4F 05 05 & 05 05 456d7c eb & eb ;

start total annihilation 1.1 comment turbo off/on KEY T STATUS !POKE 44ef0e 13 & 09 ;

start total annihilation 1.1 comment construction rapide off/on KEY C STATUS !POKE 409a25 d9 87 & eb 6e

enablekey f10 (key for actived all hots keys in the game) start total annihilation 1.1 (name of the game&begin the line) KEY NUMPAD1 (key for actived the cheat) STATUS !POKE (!POKE or FREEZE) 509D4F 00 00  $\&$  00 00 (old  $\&$  new values) 456d7c 74  $\&$  74;<br>(end of this key write: ; )

423e04 01 & 00 43a378 01 & 00 43a6a0 01 & 00 48530C 76 & eb 490ff2 01 & 00 4913bf 01 & 00 ;

start total annihilation 1.1 comment invisible off/on KEY I STATUS !POKE 40999f 7b & 00 4099af 6b & 00 4099CC d9 44 24 10 & 90 90 90 90 ;

start total annihilation 1.1 comment radar off/on KEY R STATUS !POKE 53f1cf 0 & 2 ;

start total annihilation 1.1 comment damage x2.5 off/on KEY D STATUS !POKE 441475 64 & 20 ;

start total annihilation 1.1 comment vitesse jeu  $++$  off/on KEY V STATUS !POKE 53fcea 14 00 14 00 & 14 00 ff ff;

start total annihilation 1.1 comment power and metal on/off KEY P STATUS !FREEZE 508eca FA 44 & FA 44 53f0e1 FA 44 & FA 44 508ed6 FA 44 & FA 44 53f0ed FA 44 & FA 44 ;

## MEMORY MAP OF THE GAME.

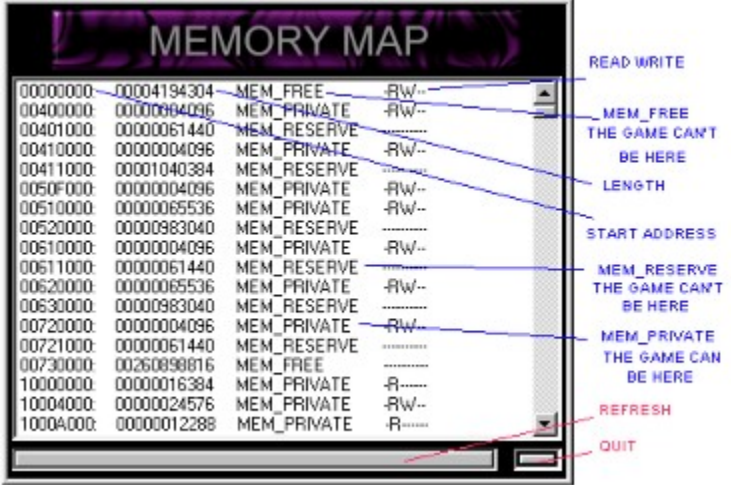

memory map:

Ms-dos compatibility  $0x000000000$  to  $0x003$ FFFFF. Win32: 0x00400000 to 0x7FFFFFFF. DOS, Win16: 0x80000000 to 0xBFFFFFFF. system of exploitation : 0xC0000000 to 0xFFFFFFFF.

MEM\_RESERVE : don't use by the game, you can't write. MEM\_FREE : don't use by the game, you can write. MEM\_PRIVATE: can be use by the game ,you can write

## CONFIG MENU

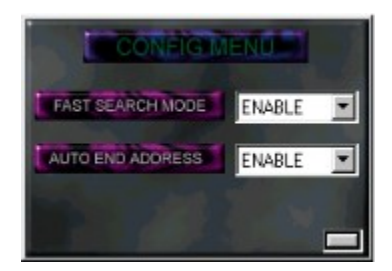

Fast mode : for the : normal, advance, progressive, hunter searchs. (not in the 1.26) Auto end address: guive you the probable end address. all are enable by default.

### IMPORTANT

- HOT KEYS DON'T WORK ON A DOS PROGRAM. - ADDRESSES FOUND ON A DOS GAME,CAN CHANGE WHEN YOU RELOAD THIS GAME AGAIN. - REMEMBER: AN ADDRESS FOUND CAN BE WRITE IN MEMORY WITH 1,2,4,8 bytes. Data type:  $1 \text{ byte}$ :  $0 \rightarrow 255$  $0$ ->FF 2 bytes:  $0 \ge 65535$ 0->FFFF 3 bytes:  0-> 16777215  0->FFFFFF 4 bytes:  0-> 4294967295  0->FFFFFFFF float:  $4 \text{ bytes } 1.2E-38 \text{ to } 3.4E38 \text{ for some}$ games like AOE for exemple. - REMEMBER: IN MEMORY ALL IS WRITE IN HEXA, AND REVERSE. EX: 1568 decimal = 620 hexa and write in memory : 20 06. - MAP OF THE MEMORY : Ms-dos compatibility  $0x00000000$  to 0x003FFFFF. Win32: 0x00400000 to 0x7FFFFFFF. DOS, Win16: 0x80000000 to 0xBFFFFFFF. system of exploitation : 0xC0000000 to 0xFFFFFFFF. - A PROGRAM CAN HAVE MORE 1 ADDRESS FOR AN VALUE. - DON'T ASK ME FOR SOURCES. - IF YOU USE THE AUTO END ADDRESS.OPEN THE TRAINER ON THE GAME JUST BEFORE START AN

SEARCH.

## EDITOR HEXA/ASCII

 $<<<<$ : back  $-0x10$ button between <<<<< and >>>>> : refresh or display at : the address in the edit field.  $\gg>>>\;$ : forward  $+0x10$ 

you can call the editor from : search ascii/hexa chain (double click on the line to edit) analysis (double click on the line to edit)

## **CALCULATOR**

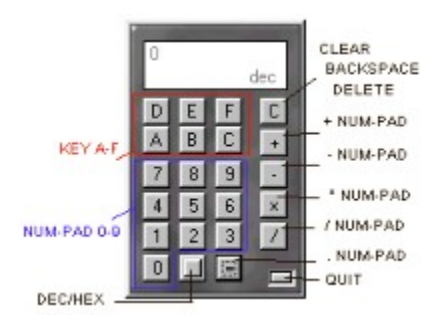

DEC/HEX : CTRL

# API CALL CATCHER(win95 games only)

### THIS MODULE IS NOT FINISH AND IN HEAVY CONSTRUCTION

linked library are only for program linked with mcf42.dll

# FILE EDITOR

Goto Find

# GOTO (go to an address)

Choice between hexa or decimal, enter the address to display and press GO

## FIND (ascii,hexa,decimal)

HEXA: Just enter the chain to search (pair) ASCII:

Enter the chain to search and choice between:

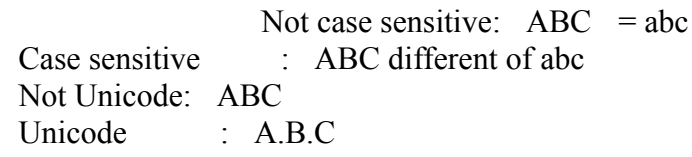

#### DECIMAL:

enter the number to search :

1 byte =  $0 - 255$  (hexa:  $0 - FF$ ) 2 bytes =  $0 - 65535$  (hexa  $0 - FF$ ) 4 bytes =  $0 - 4294967295$  (hexa 0 - FFFFFFFFF)

## PATCH MAKER

### You can enter max 197 lines and 4k of hexa chains

#### BUTTONS:

 $-ADD$ : add an line : offset + chain to write (hexa).

-DELETE : choice the line to delete and press this button.

-EDIT : choice the line to edit and press this button.

-LOAD : load an mpc file.

-SAVE : save an mpc file.

-ERASE : delete all line.

-WRITE : write all line in the file to patch.

#### STEP FOR MADE A PATCH:

-Have more 0 line.

-Choice the file to patch with the open button.

-Choice the exe name of your patch.

-In the edit zone at the top ,put your info.

-If you want be sure that the file to patch is the same your,click checksum.

-Finally press the build button, You will found your patch in the same directory of MAGIC TRAINER CREATOR.

### IMPORTANT:

-The length of a name under dos are max : 8 and must don't have space so if this name is more 8 and have space : a patch for win95 is made.

## MAGIC EDITOR

### You can enter max 197 lines

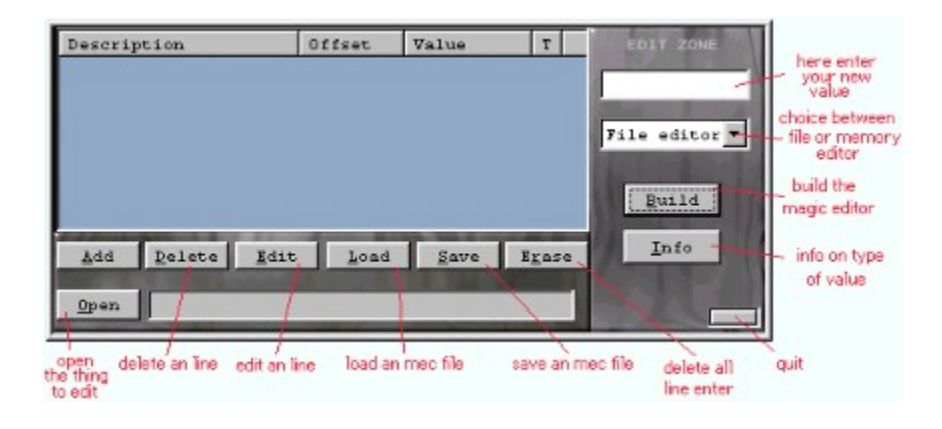

### press the build button for create a magic editor

-Choice the type of magic editor (file or memory).

- -Enter the window name of your editor.
- -Enter the name of the exe.
- -Enter your info in the edit zone at the top.
- -Choice the mec file.

-Choice an gtc file (optional,you can write this file with the skull button in the magic editor) -Finally press the build button, You will found your editor in the same directory of MAGIC TRAINER CREATOR.

\* if always updated is check: the magic editor refresh always the values, if not : magic editor refresh them only when it 's at the foreground.

# INFO

-description -offset -type of value -offset -chain (hexa)